# **GoToEat ひょうごキャンペーン食事券抽選申込マニュアル(PC)**

★新規利用登録【代表者登録】の場合

①『ログイン』をクリック

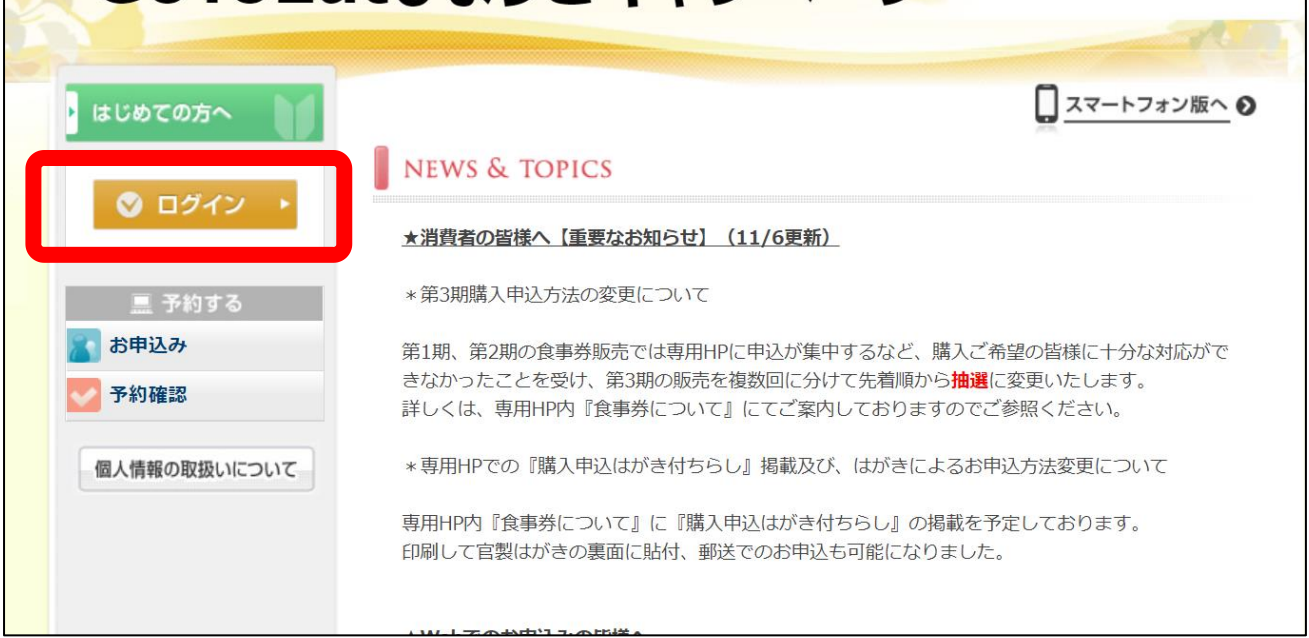

## ②『新規利用登録』をクリック

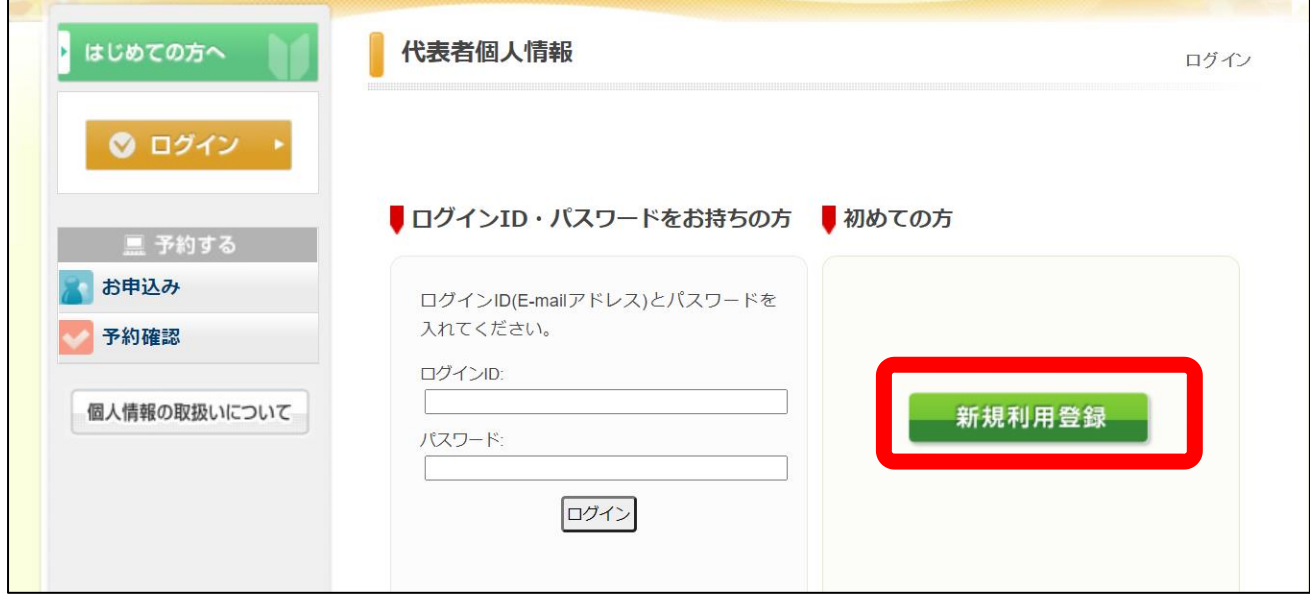

#### ③内容をご確認後、『承認する』をクリック

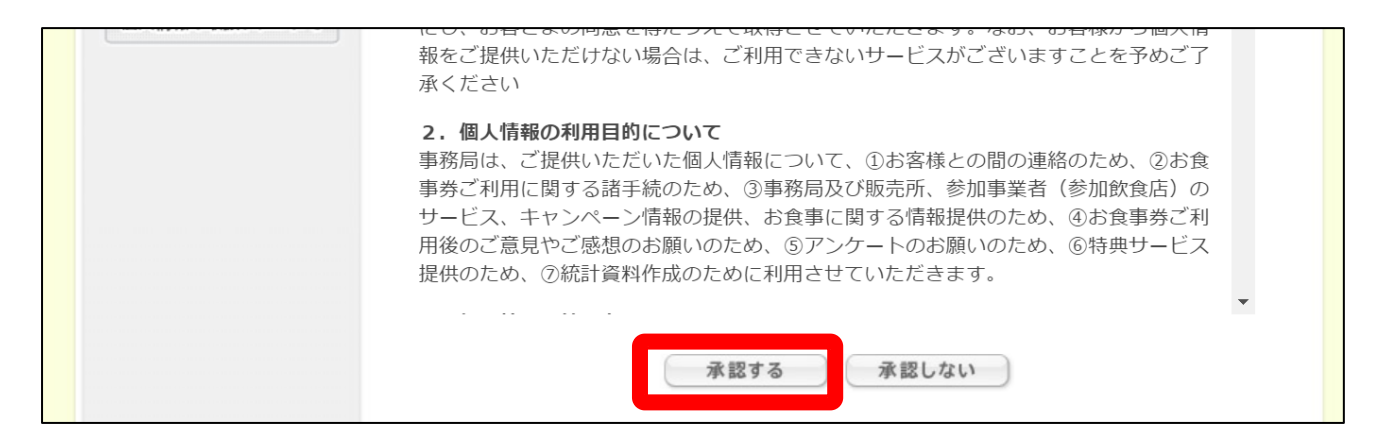

### ④必要項目を入力後、『確認画面へ』をクリック ⇒ 『設定』をクリック

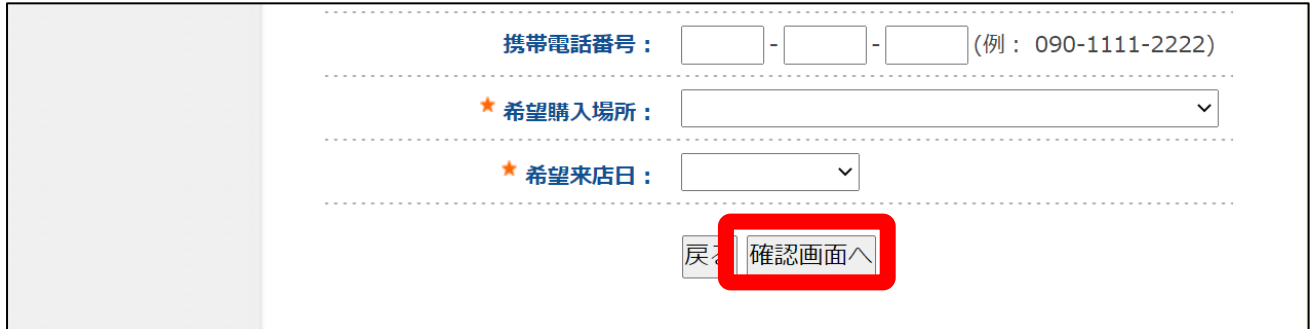

#### ⑤完了メールが自動送信されますのでご確認ください

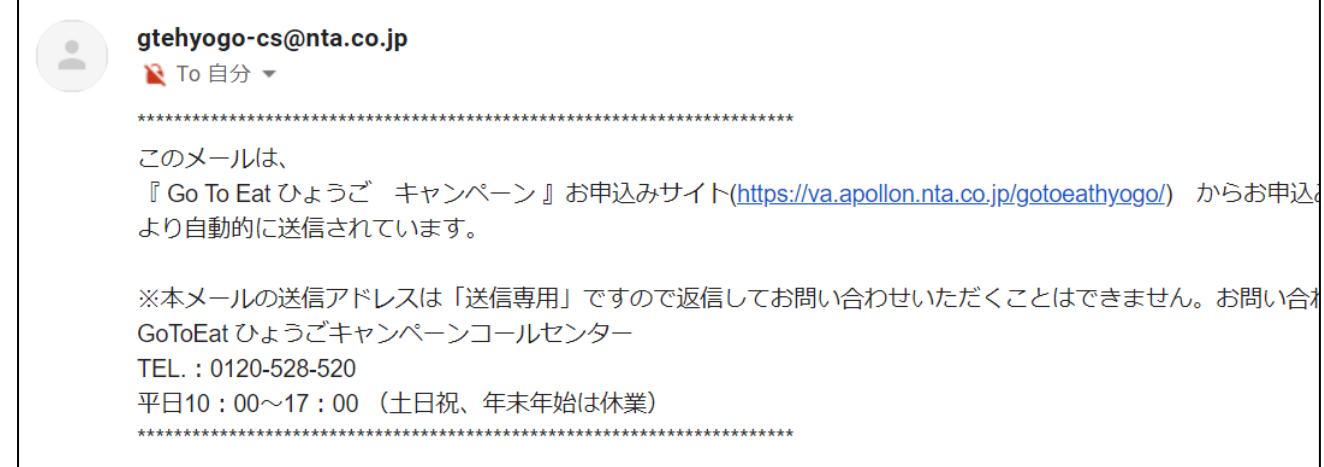

## ★食事券抽選申込の場合

## ①『お申込み』をクリック

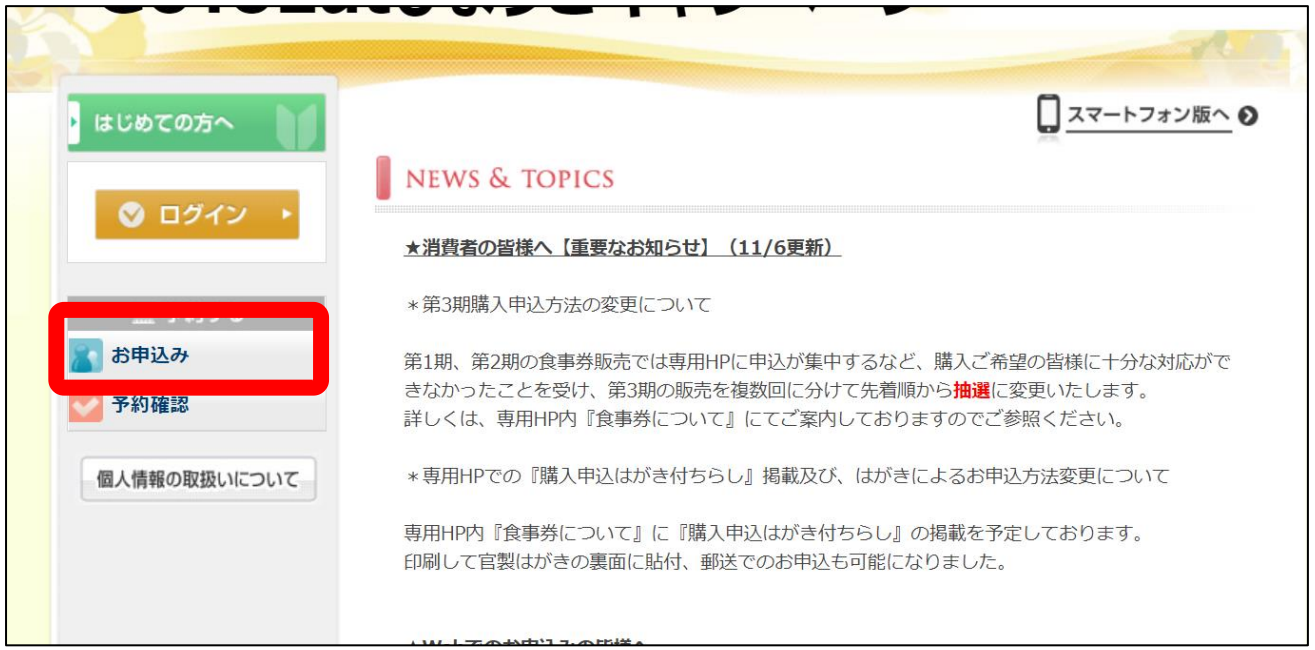

# ②ご登録いただいたメールアドレス(=ログイン ID)・パスワードを入力

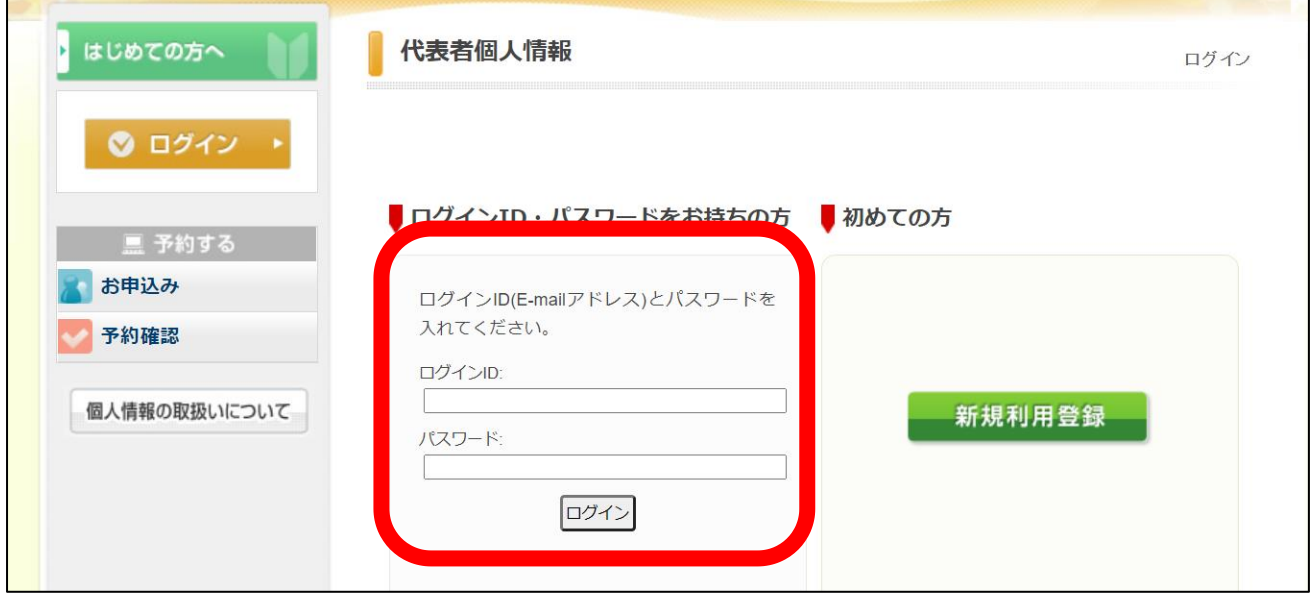

③購入希望者を選択し、希望食事券冊数を選択後、 登録ボタンをクリック ※代表者以外のご家族分を購入する場合、 「利用者をリストに追加する」をクリック

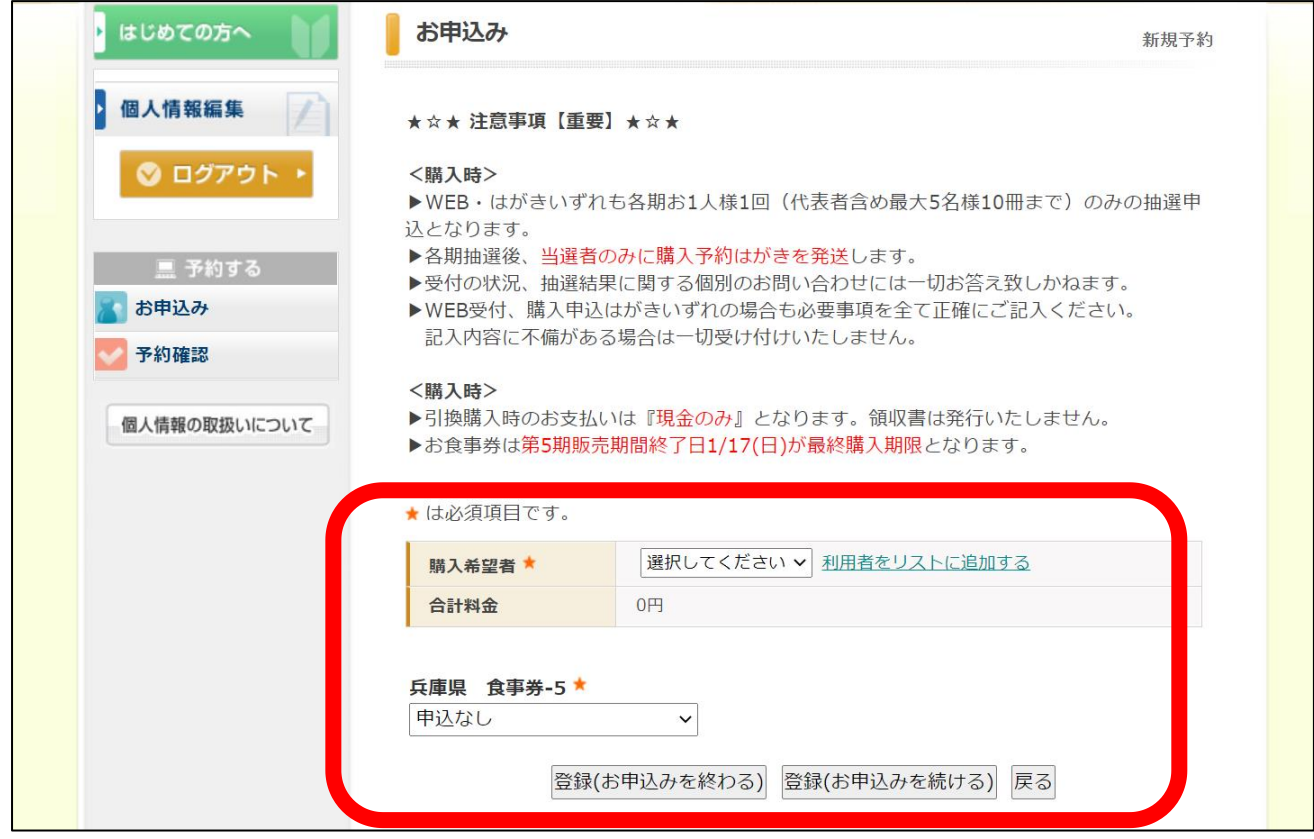

## ④完了メールが自動送信・抽選申込完了となります。

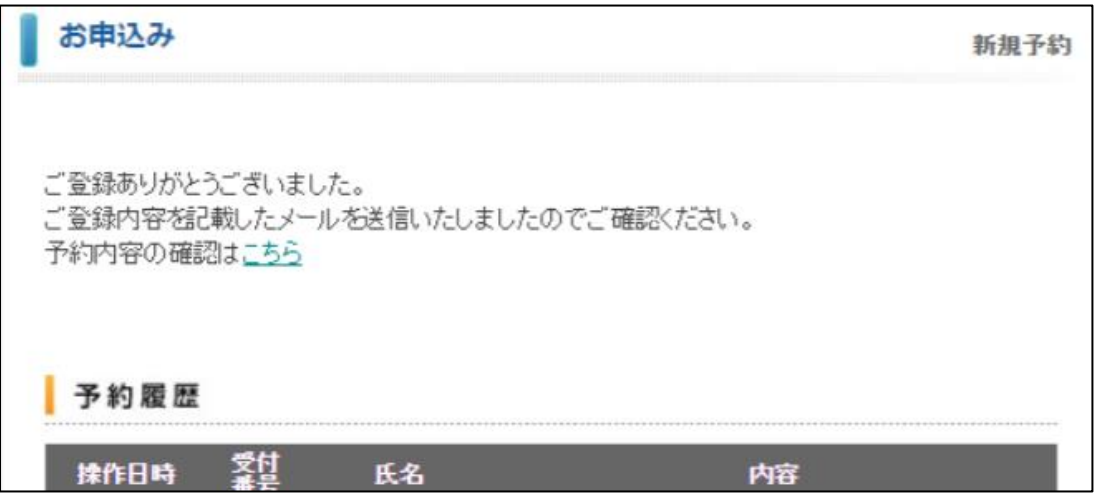